# Symantec™ Validation and ID Protection Service (VIP)

Integration Guide for Pluggable Authentication Modules (PAM)

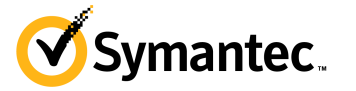

# Symantec VIP Integration Guide for Pluggable Authentication Modules (PAM)

The software described in this book is furnished under a license agreement and may be used only in accordance with the terms of the agreement.

Last updated May 27, 2014

#### Legal Notice

Copyright © 2011 - 2014 Symantec Corporation. All rights reserved

Symantec, the Symantec Logo, and the Checkmark Logo are trademarks or registered trademarks of Symantec Corporation or its affiliates in the U.S. and other countries. VeriSign, VeriSign Trust, and other related marks are the trademarks or registered trademarks of VeriSign, Inc. or its affiliates or subsidiaries in the U.S. and other countries and licensed to Symantec Corporation. Other names may be trademarks of their respective owners. The product described in this document is distributed under licenses restricting its use, copying, distribution, and decompilation/reverse engineering. No part of this document may be reproduced in any form by any means without prior written authorization of Symantec Corporation and its licensors, if any.

THE DOCUMENTATION IS PROVIDED "AS IS" AND ALL EXPRESS OR IMPLIED CONDITIONS, REPRESENTATIONS AND WARRANTIES, INCLUDING ANY IMPLIED WARRANTY OF MERCHANTABILITY, FITNESS FOR A PARTICULAR PURPOSE OR NON-INFRINGEMENT, ARE DISCLAIMED, EXCEPT TO THE EXTENT THAT SUCH DISCLAIMERS ARE HELD TO BE LEGALLY INVALID. SYMANTEC CORPORATION SHALL NOT BE LIABLE FOR INCIDENTAL OR CONSEQUENTIAL DAMAGES IN CONNECTION WITH THE FURNISHING, PERFORMANCE, OR USE OF THIS DOCUMENTATION. THE INFORMATION CONTAINED IN THIS DOCUMENTATION IS SUBJECT TO CHANGE WITHOUT NOTICE.

The Licensed Software and Documentation are deemed to be commercial computer software as defined in FAR 12.212 and subject to restricted rights as defined in FAR Section 52.227-19 "Commercial Computer Software - Restricted Rights" and DFARS 227.7202, et seq. "Commercial Computer Software and Commercial Computer Software Documentation", as applicable, and any successor regulations. Any use, modification, reproduction release, performance, display or disclosure of the Licensed Software and Documentation by the U.S. Government shall be solely in accordance with the terms of this Agreement. This document may describe features and/or functionality not present in your software or your service agreement. Contact your account representative to learn more about what is available with this Symantec® product.

Symantec Corporation

350 Ellis Street Mountain View, CA 94043

http://www.symantec.com

http://www.symauth.com/support/index.html

# Contents

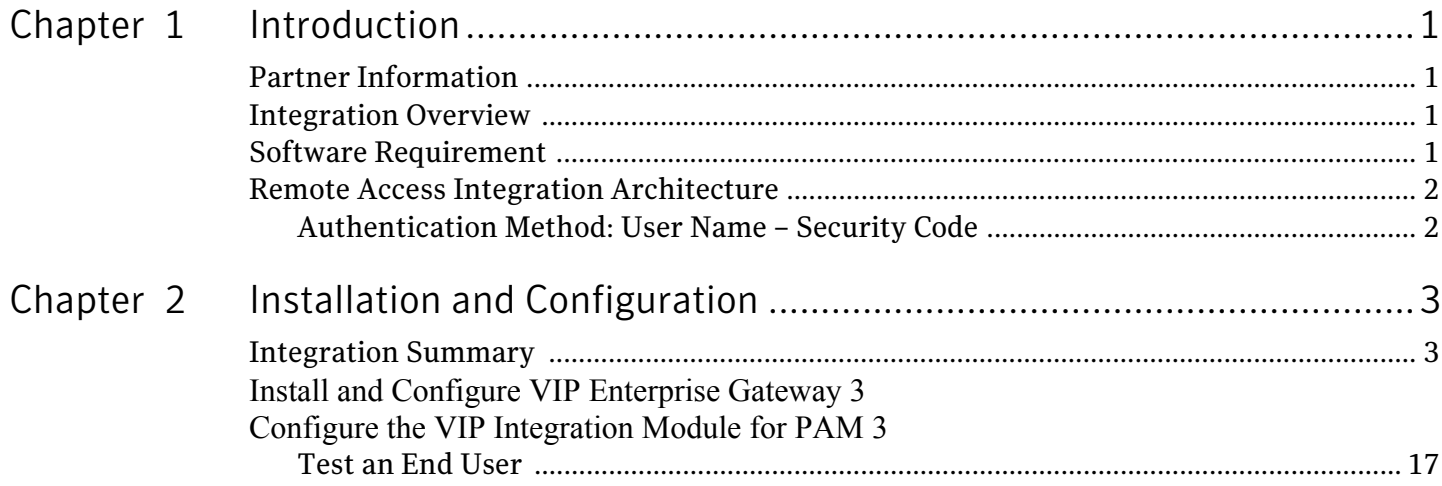

iv Contents

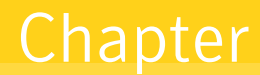

# <span id="page-4-0"></span>Introduction

*VIP Integration Guide for Pluggable Authentication Modules* (PAM) describes how to integrate the VIP integration module for PAM with VIP Enterprise Gateway to allow the User Name – Security Code authentication method. In this authentication method, the first factor is validated by VIP Enterprise Gateway, and the second factor is validated by Linux/Solaris/HP-UX/AIX PAM.

# <span id="page-4-1"></span>Partner Information

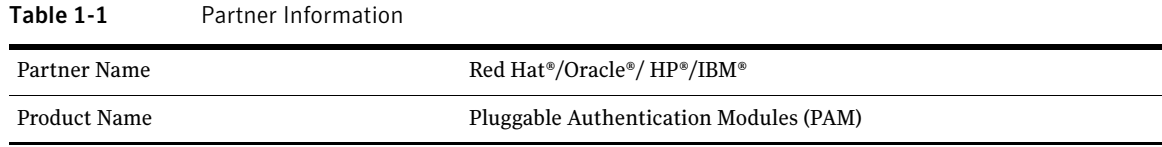

# <span id="page-4-2"></span>Integration Overview

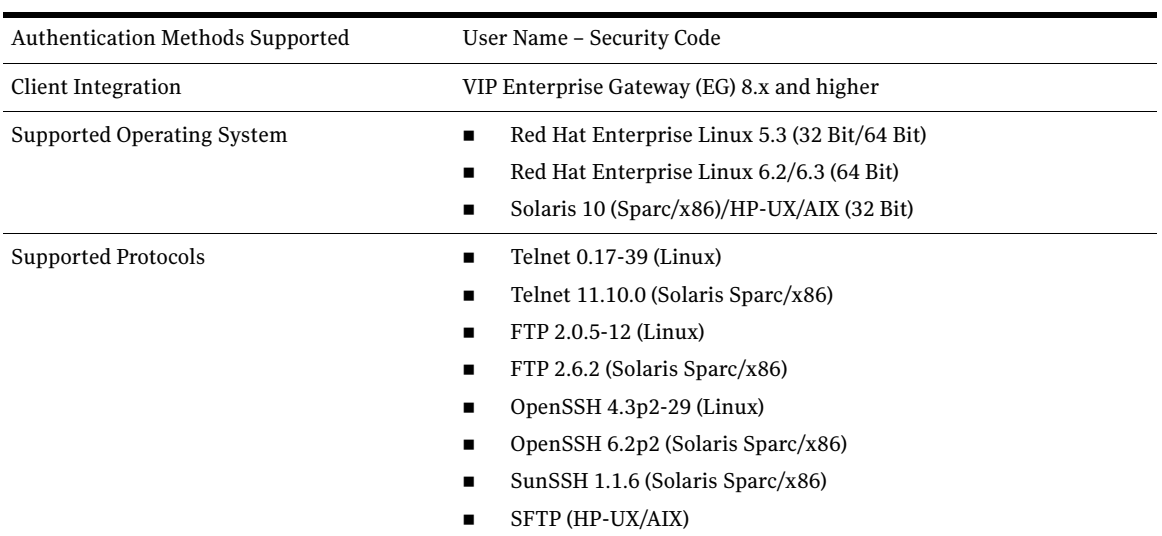

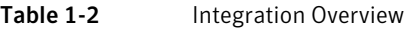

# <span id="page-4-3"></span>Software Requirement

SUNWlibC patch 119964-24 or higher (for Solaris x86)

# <span id="page-5-0"></span>Remote Access Integration Architecture

# <span id="page-5-1"></span>Authentication Method: User Name – Security Code

The following flow diagram illustrates the User Name – Security Code authentication method for PAM using the VIP Authentication Service:

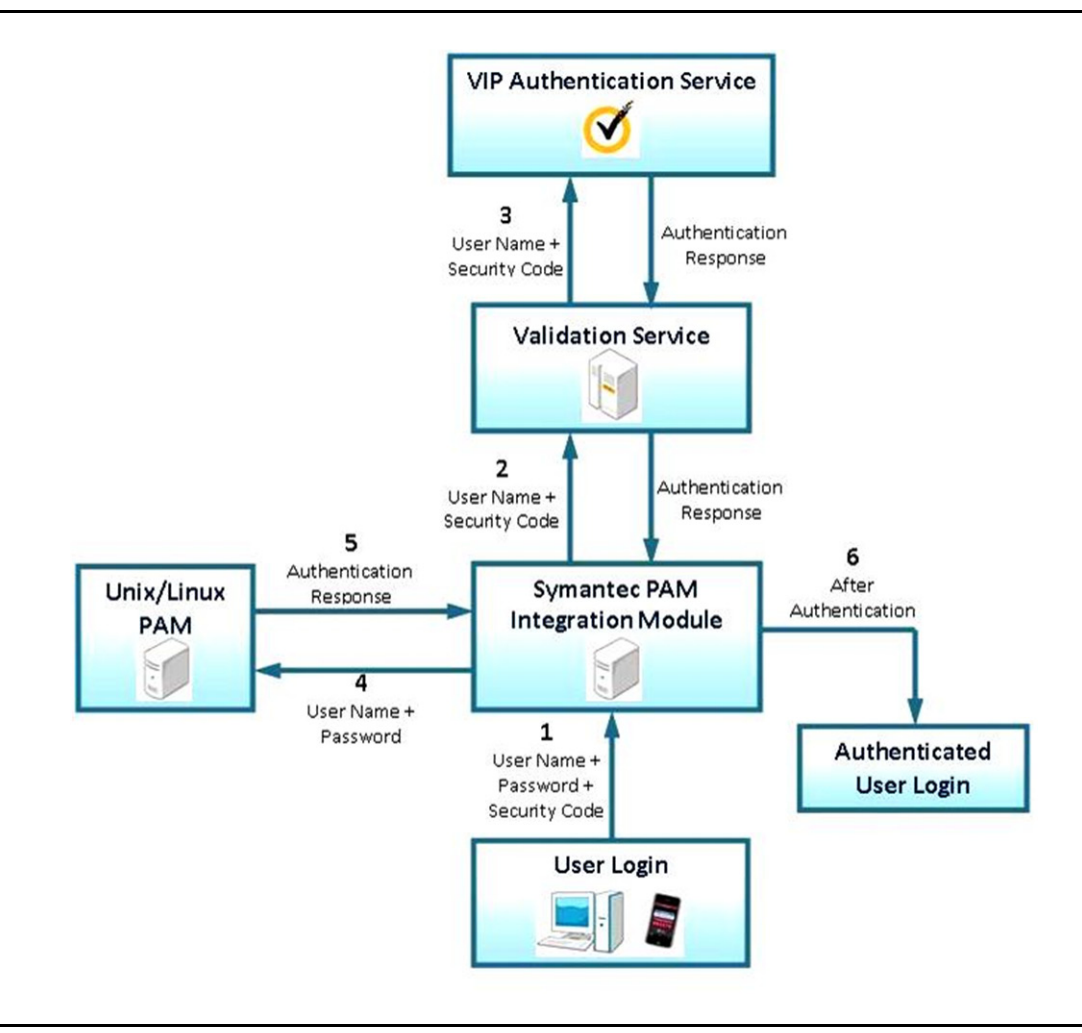

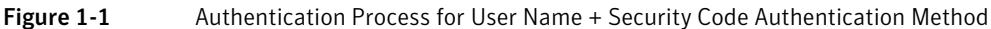

- 1 The user enters a user name, password, and security code.
- 2 As the first part of the two-factor authentication process, the VIP integration module for PAM sends the user name and the security code to the Validation Service.
- 3 The Validation Service authenticates the user name and the security code with the VIP Authentication Service.
- 4 As the second part of the two-factor authentication process, the VIP integration module for PAM authenticates the user name and the password with the Linux/Solaris/HP-UX/AIX PAM.
- 5 If Linux/Solaris/HP-UX/AIX PAM authenticates the user name and the password, the Linux/Solaris/HP-UX/AIX PAM returns group permission details to the VIP integration module for PAM along with the authentication response.
- 6 Based on this response, the user is allowed to log in.

Chapter

# <span id="page-6-0"></span>Installation and Configuration

# <span id="page-6-1"></span>Integration Summary

The following procedures describes how to configure the VIP integration module for PAM to use two-factor authentication through VIP Enterprise Gateway:

- **Task 1: ["Install and Configure VIP Enterprise Gateway" on page](#page-6-2) 3**
- **Task 2**: ["Configure the VIP Integration Module for PAM" on page](#page-6-3) 3

["Test an End User" on page 17](#page-20-0)

#### <span id="page-6-2"></span>Task 1. Install and Configure VIP Enterprise Gateway

You must do the following:

- Install and Configure VIP Enterprise Gateway.
- Add the Validation Server in the User Name Security Code authentication mode.
- To test the Validation Server, download and run the vsradiusclient test utility (available in the tools.zip file from the VIP Manager Web site) on the PAM client host in verbose mode. The following is a sample command:

# tools/<platform>/vsradiusclient test --server-host <your server ip> --

server-port <your\_server\_port> –-secret <your\_server\_password> --client-ip

<your\_client\_ip> --user-name <username> --password <security\_code> --verbose

where, <platform> is linux, linux\_x86-64, solaris\_sparc, solaris\_x86, hpux, or aix.

For more information, refer to *VIP Enterprise Gateway Installation and Configuration Guide*.

#### <span id="page-6-3"></span>Task 2. Configure the VIP Integration Module for PAM

You must complete the procedures that are described in this section to configure the VIP integration module for PAM.

You must configure the VIP integration module for PAM to communicate with the Validation Service using the RADIUS protocol. For more information, [See "Configuration for RADIUS Communication" on page 4.](#page-7-0) After you complete this configuration, you can proceed with one of the following configurations as required:

#### **Client-Server Communications Protocols (Telnet)**

The VIP integration module for PAM can be used to support interactive communication protocol. For more information on configuring the VIP integration module for PAM to support interactive communication (Telnet), See ["Client-Server Communications Protocol \(Telnet\)" on page](#page-10-0) 7.

#### **Client-Server Communications Protocols (FTP)**

The VIP integration module for PAM can be used to support non-interactive communications protocol. For more information on configuring the VIP integration module for PAM to support FTP (non-interactive communication), See "Client-Server Communications Protocol (FTP)" on page 9.

#### **Secure Shell Connections (OpenSSH)**

The use of security code-based two-factor authentication is also supported through OpenSSH servers. You must enable client platforms (where users enter their user names, passwords, and security code values)

with the OpenSSH client. For more information on configuring OpenSSH client configuration, See "Secure Shell Connections (OpenSSH)" on page 10.

#### **Secure Shell Connections (SunSSH)**

The use of security code-based two-factor authentication is also supported through SunSSH servers. You must enable client platforms (where users enter their user names, passwords, and security code values) with the SunSSH client. For more information on configuring SunSSH client, See ["Secure Shell](#page-18-0)  [Connections \(SunSSH\)" on page](#page-18-0) 15.

#### **Client-Server Communications Protocol (SFTP)**

For more information on configuring the VIP integration module for PAM on the HP-UX/AIX platform to support SFTP, See ["Client-Server Communications Protocol \(SFTP\)" on page](#page-19-0) 16.

You can use PAM flags to change the default configuration. For more information on PAM flags, [See "Advanced](#page-19-1)  [Configuration of PAM Files" on page 16.](#page-19-1)

### <span id="page-7-0"></span>Configuration for RADIUS Communication

Complete the following steps to configure the VIP integration module for PAM to communicate with the Validation Service using the RADIUS protocol:

- 1 Log in as root to the server on the PAM client host machine.
- 2 Run the camouflage utility (available in the tools. zip file from the VIP Manager Web site), specifying your RADIUS shared secret on the command line.

#### **Usage**:

camouflage <password>

#### **Example**:

# tools/<platform>/camouflage password

RNq6gi75hp0erLCbB7idaQ==

where, <platform> is linux, linux\_x86-64, solaris\_sparc, solaris\_x86, hpux, or aix.

Note: Do not use the 32-bit camouflage utility on 64-bit Linux.

3 Modify the entries in the RADIUS configuration file at /etc/raddb/vrsn\_otp (you must create it, if it does not exist). Enter the correct RADIUS host IP, port number, encrypted shared secret, and (optionally) the timeout and retry values used by the local machine. For example, a line in the configuration file reads as follows:

For linux, linux x86-64, solaris sparc, and solaris x86:

vipeg server ip:port <camouflaged password> 5 3

#### For HP-UX and AIX:

vipeg server ip:port <camouflaged password> 5 3 local ip

vipeg\_server\_ip:port is the IP address and the port number of the validation service (RADIUS server) to which the VIP integration module for PAM connects.

<camouflaged\_password> is the encrypted version of the RADIUS shared secret obtained in the previous step.

5 is the timeout (in seconds). The timeout is how long the module waits until deciding that the server has failed to respond.

3 is the number of retries. A retry value is the number of times the module attempts to connect to the server (in conjunction with timeout) until deciding that the server has failed to respond. This parameter is a Symantec-unique addition to the standard RADIUS configuration.

(Optional) local\_ip is the IP address of the local machine from which the RADIUS server is reachable, in case there are multiple NIC on the machine.

4 Optionally, to support fail over to multiple RADIUS servers, add an additional line for the failover RADIUS server.

For example:

```
For Linux, Linux_x86-64, Solaris_Sparc, and Solaris_x86:
vipeg_server_ip_other:port <camouflaged_password> 5 3
```

```
For HP-UX and AIX:
vipeg_server_ip_other:port <camouflaged_password> 5 3 local_ip
```
Note: If two RADIUS servers are configured and both servers are up, the validation requests are loadbalanced in round-robin sequence within a 20-second period. When one server is up, requests are sent to the active server.

5 Optionally, to disable the two-factor authentication for certain groups, add the following line with the list of group names separated by colons. For example:

no2fa groupname1:groupname2:groupname3

The users belonging to these LDAP and local groups (groupname1, groupname2, and groupname3) do not have to provide a security code, because strong authentication is disabled for them.

Note: The feature to disable two-factor authentication for selective groups (no2fa) is also supported for the LDAP groups on Solaris\_Sparc and Solaris\_x86 platforms that are configured with Microsoft AD or Oracle LDAP.

6 For proper security this file should have permissions (0600), which are readable by root.

#### Sample RADIUS Configuration File

The following is an example of the RADIUS configuration file (/etc/raddb/vrsn\_otp). The same configurations apply to servers on Linux/Solaris platforms.

```
# vrsn_otp configuration file. Copy to: /etc/raddb/vrsn_otp
#
# For proper security, this file SHOULD have permissions 0600,
# that are readable by root, and NO ONE else. If anyone other than
# root can read this file, then they can spoof responses from
# the server!
#
# There are 4 fields per line in this file. There may be multiple
# lines. Blank lines or lines beginning with '#' are treated as
# comments, and are ignored. The fields are:
#
# server:port camouflagedSecret [timeout] [retries]
#
# If multiple RADIUS server lines exist, they are tried in order.
# The first server to return success or failure causes the module
# to return success or failure. Only if a server fails to respond
# is it skipped, and the next server in turn is used.
#
# RADIUS server and port are required.
# RADIUS sever secret should be the radius server shared secret
```

```
# encrypted with Symantec camouflage tool.
#
# The timeout field controls how many seconds the module waits
# before deciding that the server has failed to respond. This field
# is optional. Default value is 5.
#
# The retries field controls how many times the module tries before
# deciding that the server has failed to respond. This field is
# optional. Default value is 3.
#
# server:port camouflagedSecret [timeout(s)] [retries]
vipeg server ip 1:port <camouflaged password> 5 3
vipeg server ip 2:port <camouflaged password> 5 3
The following is an example of the RADIUS configuration file (typically, /etc/raddb/vrsn_otp) for HP-UX/AIX:
# vrsn otp configuration file. Copy to: /etc/raddb/vrsn otp
# 
# For proper security, this file SHOULD have permissions 0600, 
# that are readable by root, and NO ONE else. If anyone other than 
# root can read this file, then they can spoof responses from 
# the server! 
# 
# There are 5 fields per line in this file. The fifth field is optional. 
# There may be multiple 
# lines. Blank lines or lines beginning with '#' are treated as 
# comments, and are ignored. The fields are: 
# 
# server:port camouflagedSecret [timeout] [retries] [local_ip] 
# 
# If multiple RADIUS server lines exist, they are tried in order. 
# The first server to return success or failure causes the module 
# to return success or failure. Only if a server fails to respond 
# is it skipped, and the next server in turn is used. 
# 
# RADIUS server and port are required. 
# RADIUS sever secret should be the radius server shared secret 
# encrypted with Symantec camouflage tool. 
# 
# The timeout field controls how many seconds the module waits 
# before deciding that the server has failed to respond. This field 
# is optional. Default value is 5.
```
# The retries field controls how many times the module tries before # deciding that the server has failed to respond. This field is # optional. Default value is 3.

# The local ip field is the IP of local machine from which radius server could be # reached. This field is optional. If not specified it will pick up Default IP of # server:port camouflagedSecret [timeout(s)] [retries] [local\_ip]

vipeg\_server\_ip\_1:port <camouflaged\_password> 5 3 local\_ip

#

#

```
vipeg server ip 2:port <camouflaged password> 5 3 local ip
```
# <span id="page-10-0"></span>Client-Server Communications Protocol (Telnet)

#### **On Linux:**

Complete the following steps to configure the VIP integration module for PAM to support Telnet log-in service on Linux platforms:

- 1 Log in as root to the server on the PAM client host machine.
- 2 Copy the VIP integration module for PAM to /lib/security (on 64-bit Linux, copy to /lib64/security):

# cp PAM/linux/pam\_vrsn\_otp.so /lib/security/

You must ensure that the module has executable permission.

- 3 Copy the files libvsradiusclientimpl.so and libvsauthotpclient.so (which are included in the PAM package) to a directory in the system path, such as  $/$ lib or  $/$ usr $/$ lib. On 64-bit Linux, copy to a directory in the system path such as /lib64 or /usr/lib64).
	- # cp PAM/linux/libvsradiusclientimpl.so /usr/lib/
	- # cp PAM/linux/libvsauthotpclient.so /usr/lib/
- 4 Verify that the files you copied in the previous step have the same file permissions. You must ensure that the module has executable permission.
- 5 Create a backup of the appropriate configuration file. For Telnet, back up the configuration file for the service (/etc/pam.d/remote).
- 6 Edit the configuration file to include the VIP integration module for PAM at the top of the PAM stack. For example, modify the entries as follows for Telnet service (on 64-bit Linux, specify /lib64/security/ pam\_vrsn\_otp.so):

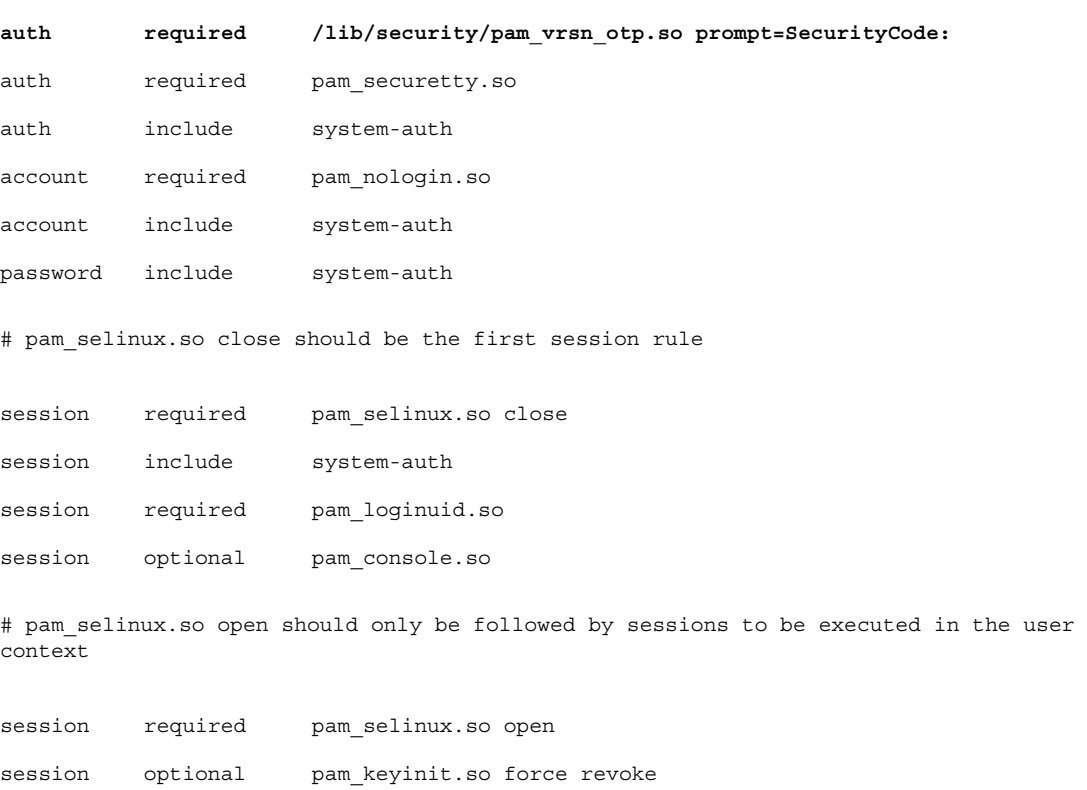

#### **On Solaris**:

- 1 Log in as root to the server on the PAM client host machine.
- 2 Copy the VIP integration module for PAM to /usr/lib/security: # cp PAM/solaris/pam\_vrsn\_otp.so /usr/lib/security/

You must ensure that the module has executable permission.

- 3 Copy the files libvsradiusclientimpl.so and libvsauthotpclient.so (which are included in the PAM package) to a directory in the system path, such as /lib or /usr/lib.
	- # cp PAM/solaris/libvsradiusclientimpl.so /usr/lib/
	- # cp PAM/solaris/libvsauthotpclient.so /usr/lib/
- 4 Verify that the files you copied in the previous step have the same file permissions. You must ensure that the module has executable permission.
- 5 Create a backup of the common PAM configuration file ( $/etc/$ pam.conf).
- 6 Edit the configuration file to include the VIP integration module for PAM at the top of the PAM stack. For example, modify the entries as follows for Telnet service.

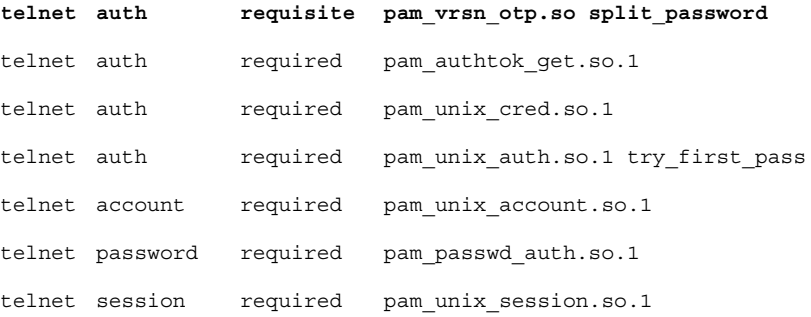

Sample PAM stack for LDAP user (Assumption: LDAP server is running on Microsoft AD):

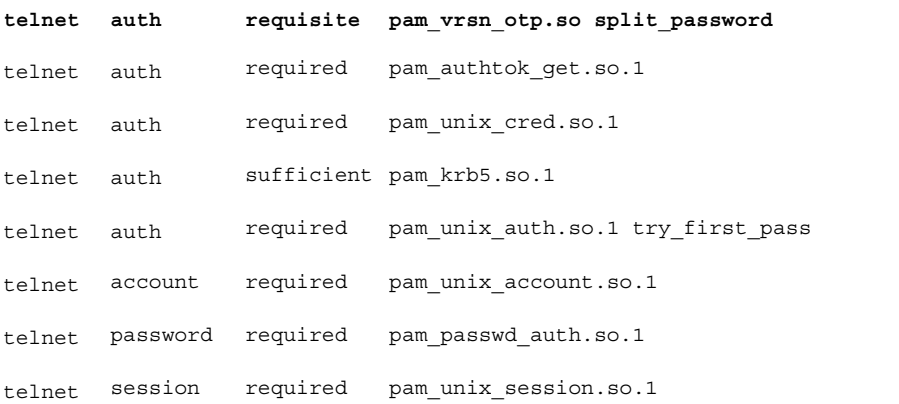

#### Sample PAM stack for LDAP user (Assumption: LDAP server is running on Oracle LDAP):

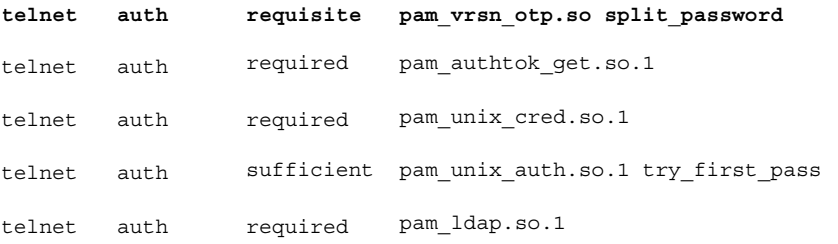

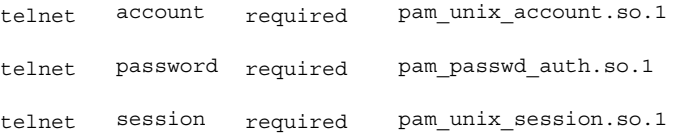

Note: The first line in this example configures VIP Integration module for PAM. The remaining lines may vary depending on the user system's configuration.

If there are no entries for telnet in /etc/pam.conf, you can add VIP integration module to other stack as follows:

other auth requisite pam\_vrsn\_otp.so

However, this will authenticate telnet along with services not listed in the pam.conf file (sshd, ftp, etc).

It is recommended to configure separate stack for each service.

### Client-Server Communications Protocol (FTP)

#### **On Linux**:

Complete the following steps to configure the VIP integration module for PAM to support FTP service on Linux platforms.

- 1 Complete the steps 1 through 4 as described for Linux in the [Client-Server Communications Protocol](#page-10-0)  [\(Telnet\)](#page-10-0) section.
- 2 Create a backup of the appropriate configuration file. For FTP, back up the configuration file for the service (/etc/pam.d/vsftpd).
- 3 Edit the configuration file to include the VIP integration module for PAM at the top of the PAM stack. For example, modify the entries as follows to specify split password for FTP service (on 64-bit Linux, specify the path as /lib64/security/pam\_vrsn\_otp.so):

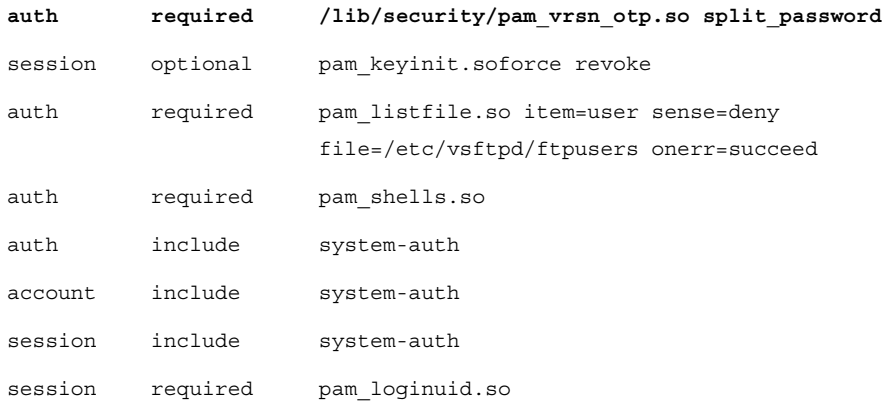

#### **On Solaris**:

Complete the following steps to configure the VIP integration module for PAM to support FTP service on Solaris platforms:

- 1 Complete the steps 1 through 5 as described for Solaris in [Client-Server Communications Protocol \(Telnet\).](#page-10-0)
- 2 Edit the configuration file to include the VIP integration module for PAM at the top of the PAM stack. For example, modify the entries as follows to specify split password for the FTP service:

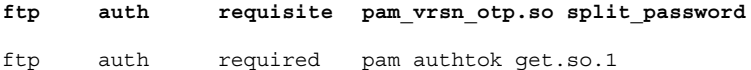

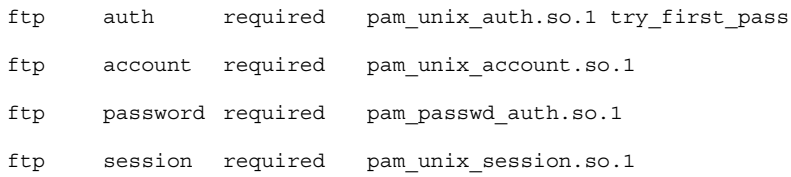

#### Sample PAM stack for LDAP user (Assumption: LDAP server is running on a Microsoft AD):

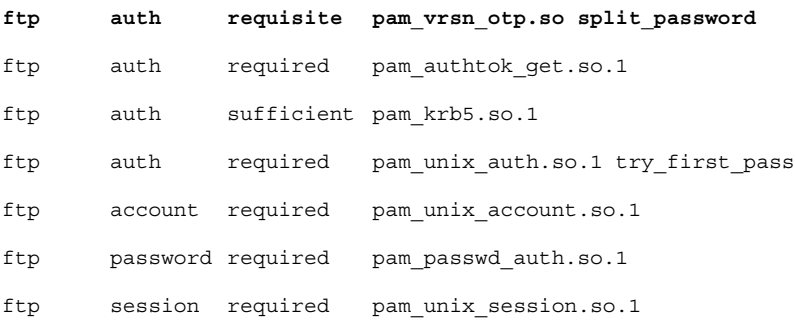

Sample PAM stack for LDAP user (Assumption: LDAP server is running on Oracle LDAP):

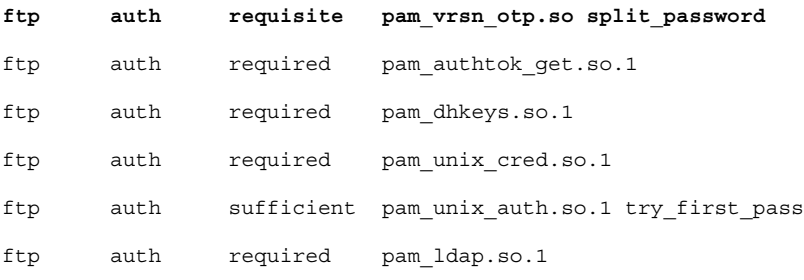

Note: The first line in this example configures VIP Integration module for PAM. The remaining lines may vary depending on the user's system configuration.

If there are no entries for ftp in  $/$ etc $/$ pam.conf, you can add VIP integration module to other stack as follows:

other auth requisite pam\_vrsn\_otp.so

However, this will authenticate ftp along with services not listed in the pam.conf file (telnet, sshd, etc).

It is recommended that you configure a separate stack for each service.

### Secure Shell Connections (OpenSSH)

#### **On Linux**:

Complete the following steps to configure the VIP integration module for PAM to support OpenSSH connections on Linux platforms:

- 1 Complete steps 1 through 4 as described for Linux [Client-Server Communications Protocol \(Telnet\).](#page-10-0)
- 2 Create a backup of the appropriate configuration file. For OpenSSH, back up the configuration file for the service (/etc/pam.d/sshd).
- 3 Edit the configuration file to include the VIP integration module for PAM at the top of the PAM stack. For example, modify the entries as follows to specify split password for OpenSSH (on 64-bit Linux, specify the path as /lib64/security/pam\_vrsn\_otp.so):

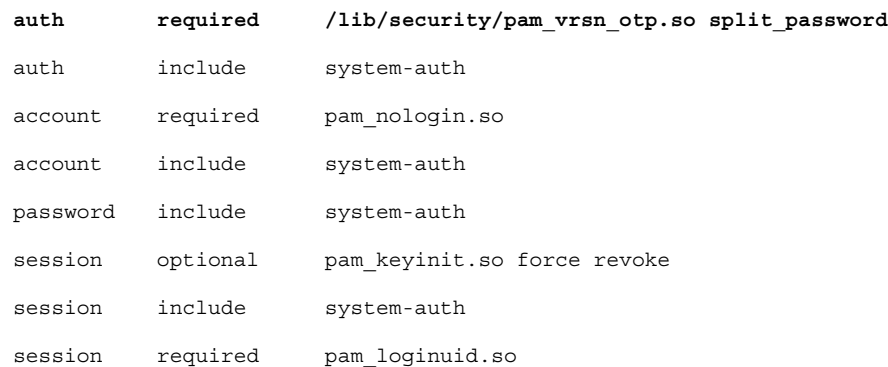

4 Create a backup of the OpenSSH configuration file /etc/ssh/sshd\_config. Edit the configuration file to make the following changes:

PasswordAuthentication no ChallengeResponseAuthentication yes UsePAM yes UsePrivilegeSeparation yes

5 Restart the SSH daemon after you make the changes.

#### **On Solaris**:

Note: If you want to download the source files from the OpenSSH website to install OpenSSH, you must use the --with-pam option with the ./configure command.

#### **Usage**:

# ./configure --with-pam

Complete the following steps to configure the VIP integration module for PAM to support OpenSSH connections on Solaris platforms.

- 1 Complete steps 1 through 5 as described for Solaris in [Client-Server Communications Protocol \(Telnet\).](#page-10-0)
- 2 Edit the configuration file to include the VIP integration module for PAM at the top of the PAM stack. For example, modify the entries as follows to specify split password for OpenSSH:

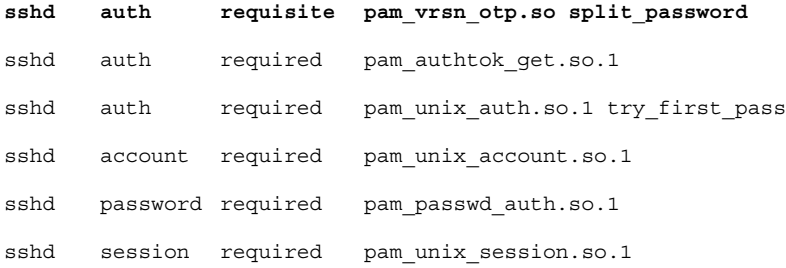

Sample PAM stack for LDAP user (Assumption: LDAP server is running on Microsoft AD):

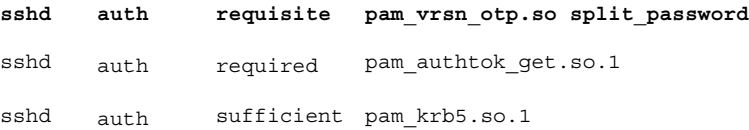

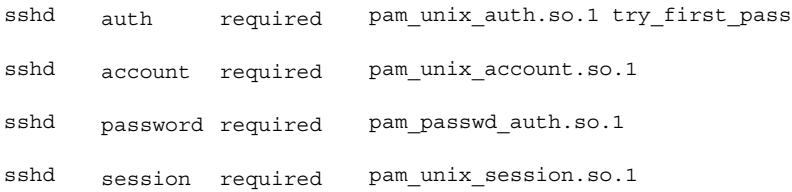

Sample PAM stack for LDAP user (Assumption: LDAP server is running on Oracle LDAP):

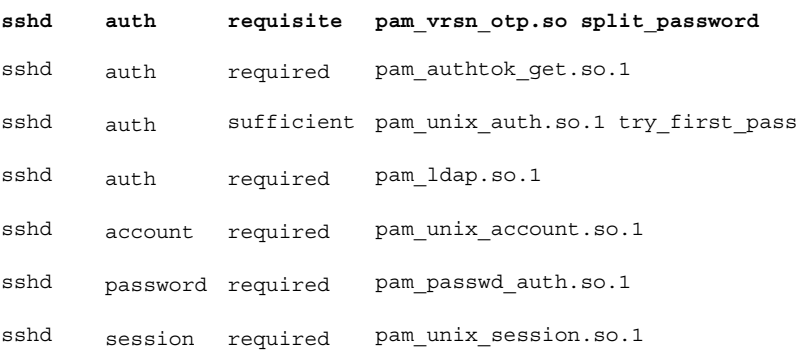

Note: The first line in this example configures the VIP Integration module for PAM. The remaining lines may vary depending on the user's system configuration.

If there are no entries for sshd in  $/$ etc $/$ pam.conf, you can add VIP integration module to the other stack as follows:

other auth requisite pam\_vrsn\_otp.so

However, this will authenticate sshd along with services not listed in the pam.conf file (telnet, ftp, etc).

It is recommended that you configure a separate stack for each service.

3 Create a backup of the OpenSSH configuration file sshd config available at  $/etc/ss$ h or at your defined install location. Edit the configuration file to make the following changes:

PasswordAuthentication no

ChallengeResponseAuthentication yes

UsePAM yes

UsePrivilegeSeparation yes

Additionally, add the following line to disable authentication using Public Key:

PubKeyAuthentication no

4 Restart the OpenSSH daemon after you make the changes.

#### **On HP-UX**:

Complete the following steps to configure the VIP integration module for PAM to support OpenSSH connections on HP-UX platforms.

- 1 Log in as root to the server on the PAM client host machine.
- 2 Copy the VIP integration module for PAM to /usr/lib/security:

# cp PAM/hpux/libpam\_vrsn\_otp.sl /usr/lib/security/

You must ensure that the module has executable permission.

- 3 Copy the files libvsradiusclientimpl.sl and libvsauthotpclient.sl (which are included in the PAM package) to a directory in the system path, such as /usr/lib.
	- # cp PAM/hpux/libvsradiusclientimpl.sl /usr/lib/
	- # cp PAM/hpux/libvsauthotpclient.sl /usr/lib/
- 4 Verify that the files you copied in the previous step have the same file permissions (that is, executable permissions) as the rest of the files in that location.
- 5 Create a backup of the common PAM configuration file ( $/etc/$ pam.conf).
- 6 Edit the configuration file to include the VIP integration module for PAM at the top of the PAM stack. For example, modify the entries as follows for OpenSSH:

```
sshd auth requisite libpam hpsec.so.1
sshd auth required libpam_unix.so.1
sshd auth requisite /usr/lib/security/libpam vrsn otp.sl
sshd account required libpam hpsec.so.1
sshd account required libpam unix.so.1
sshd password required libpam_hpsec.so.1
sshd password required libpam_unix.so.1
sshd session required libpam hpsec.so.1
sshd session required libpam unix.so.1
```
7 Create a backup of the OpenSSH configuration file /etc/ssh/sshd\_config. Edit the configuration file to make the following changes:

```
PasswordAuthentication no
ChallengeResponseAuthentication yes
UsePAM yes
UsePrivilegeSeparation yes
```
- 8 Stop the SSH daemon.
- 9 Enable shared library dynamic path search for SSH daemon. #chatr +s enable /usr/bin/sshd
- 10 Ensure SHLIB\_PATH includes /usr/lib/security/ and /usr/lib #export SHLIB\_PATH=\$SHLIB\_PATH:/usr/lib/security/:/usr/lib
- 11 Start the SSH daemon after you make the changes.

#### **On AIX**:

Before you configure the VIP integration module for PAM to support OpenSSH connections on AIX platforms, you must configure the SSH daemon to use PAM on AIX platforms.

Note: If the SSH daemon is already configured to use PAM, you can ignore [Part 1: Configure the SSH Daemon to](#page-16-0)  [Use PAM on AIX Platforms](#page-16-0) in the following procedure.

#### <span id="page-16-0"></span>Part 1: Configure the SSH Daemon to Use PAM on AIX Platforms

Complete the following steps to configure the SSH daemon to use PAM on AIX platforms:

1 Edit the PAM configuration file ( $/$ etc $/$ pam.conf) to add the SSH PAM authentication. For example, modify the entries as follows:

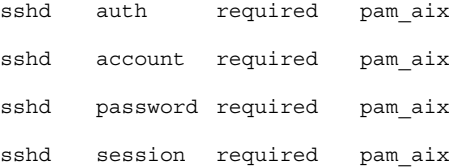

2 Edit the  $/$ lib/security/methods.cfq file by adding the following lines:

```
PAM:
   program = /usr/lib/security/PAM
PAMfiles:
   options = auth=PAM,db=BUILTIN
```
- 3 Edit the /etc/security/login.cfg file to configure the authentication type to PAM. auth\_type=PAM\_AUTH
- 4 Enable SSH PAM authentication by editing the following parameters in the /etc/ssh/sshd configuration file:

UsePAM yes

5 Restart the SSH daemon.

#### Part 2: Configure the VIP Integration Module for PAM to Support OpenSSH Connections on AIX Platforms

Complete the following steps to configure VIP integration module for PAM to support OpenSSH connections on AIX platforms:

- 1 Log in as root to the server on the PAM client host machine.
- 2 Copy the VIP integration module for PAM to /usr/lib/security:

# cp PAM/aix/libpam\_vrsn\_otp.so /usr/lib/security/

You must ensure that the module has executable permission.

- 3 Copy the files libvsradiusclientimpl.so and libvsauthotpclient.so (which are included in the PAM package) to a directory in the system path, such as /usr/lib.
	- # cp PAM/aix/libvsradiusclientimpl.so /usr/lib/
	- # cp PAM/aix/libvsauthotpclient.so /usr/lib/
- 4 Verify that the files you copied in the previous step have the same file permissions (that is, executable permissions) as the rest of the files in that location.
- 5 Create a backup of the common PAM configuration file (/etc/pam.conf).
- 6 Edit the configuration file to include the VIP integration module for PAM at the top of the PAM stack. For example, modify the entries as follows for OpenSSH:

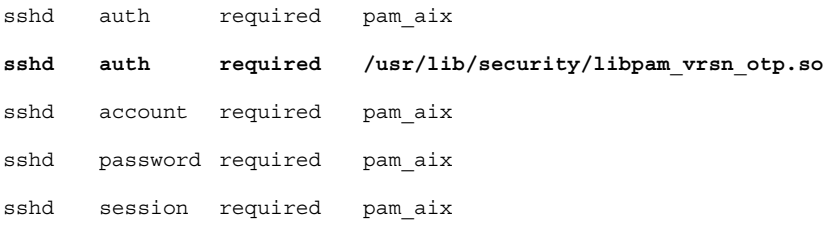

7 Create a backup of the OpenSSH configuration file /etc/ssh/sshd\_config. Edit the configuration file to make the following changes:

```
PasswordAuthentication no 
ChallengeResponseAuthentication yes 
UsePAM yes
UsePrivilegeSeparation yes
```
8 Restart the SSH daemon.

## <span id="page-18-0"></span>Secure Shell Connections (SunSSH)

#### **On Solaris**:

Complete the following steps to configure the VIP integration module for PAM to support SunSSH connections on Solaris platforms.

- 1 Complete steps 1 through 5 as described for Solaris in [Client-Server Communications Protocol \(Telnet\).](#page-10-0)
- 2 Edit the configuration file to include the VIP integration module for PAM at the top of the PAM stack. For example, modify the entries as follows to specify split password for SunSSH:

Sample PAM stack for local user:

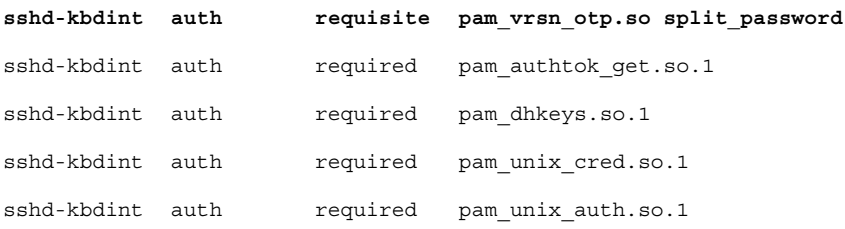

Sample PAM stack for LDAP user (Assumption: LDAP server is running on Microsoft AD):

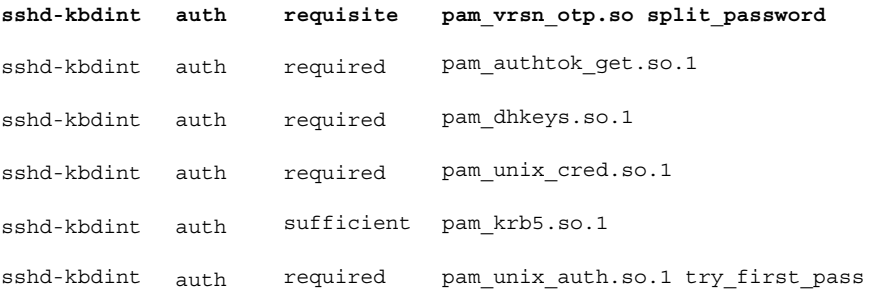

Sample PAM stack for LDAP user (Assumption: LDAP server is running on Oracle LDAP):

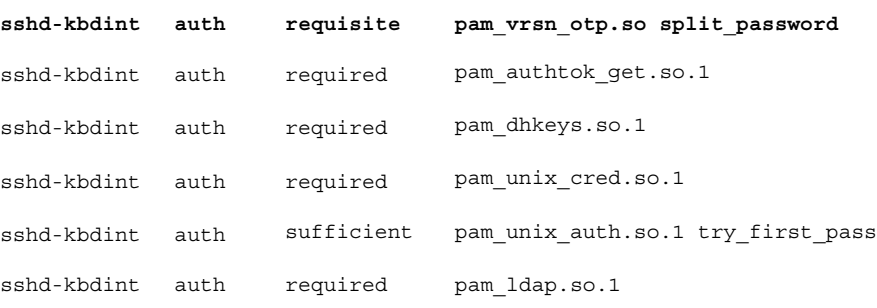

Note: The first line in this example configures VIP Integration module for PAM. The remaining lines may vary depending on the user's system configuration.

If there are no entries for sshd-kbdint, you can add VIP integration module to the other stack as follows: other auth requisite pam\_vrsn\_otp.so However, this will authenticate sshd-kbdint along with services not listed in the pam.conf file (telnet, ftp, etc).

It is recommended that you configure a separate stack for each service.

3 In the SunSSH configuration file  $/$ etc $/$ ssh $/$ sshd\_config, make sure that the following option is set:

PAMAuthenticationViaKBDInt yes

Additionally, add the following line to disable authentication using Public Key:

PubKeyAuthentication no

4 If there is a change to the configuration file, restart the SSH daemon.

### <span id="page-19-0"></span>Client-Server Communications Protocol (SFTP)

#### **On HP-UX**:

Complete the steps as described for HP-UX in Secure Shell Connections (OpenSSH) to configure the VIP integration module for PAM to support SFTP service on HP-UX platforms.

#### **On AIX**:

Complete the steps as described for AIX in Secure Shell Connections (OpenSSH) to configure the VIP integration module for PAM to support SFTP service on AIX platforms.

## <span id="page-19-1"></span>Advanced Configuration of PAM Files

You can use PAM flags to change the default configuration. Table 1 provides available flags and their descriptions.

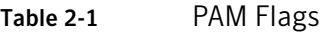

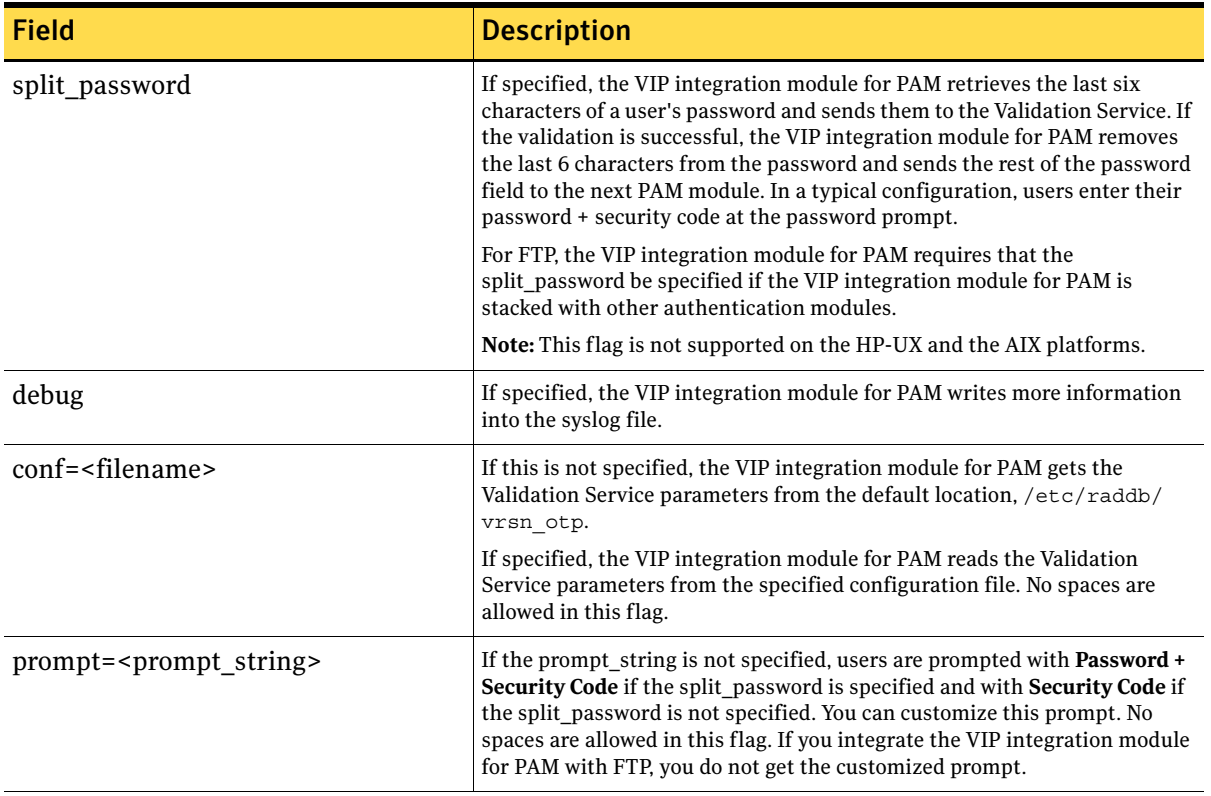

Note: The VIP integration module for PAM returns PAM\_IGNORE for the user root.

# <span id="page-20-0"></span>Test an End User

## Client-Server Communications Protocol (Telnet) (on Linux)

Go to a client host and start a telnet to the PAM client host:

# telnet pam client host Trying pam\_client\_host... Connected to pam\_client\_host Escape character is '<sup>^</sup>]'. Red Hat Enterprise Linux Server release 5.3 (Tikanga) Kernel 2.6.18-128.el5 on an i686 login: pamtestuser SecurityCode: Password: [pamtestuser@ pam\_client\_host ~]\$ [pamtestuser@ pam\_client\_host ~]\$ logout Connection closed by foreign host.

# Client-Server Communications Protocol (FTP) (on Linux)

Go to a client host and try to start an FTP connection to the PAM client host:

```
# ftp pam_client_host
Connected to pam client host.
220 (vsFTPd 2.0.5)
530 Please login with USER and PASS.
Name (pam client host:root): pamtestuser
331 Please specify the password.
Password: \leftarrow Enter <password><security code>
230 Login successful.
Remote system type is UNIX.
Using binary mode to transfer files.
ftp>
ftp> bye
221 Goodbye.
```
# Secure Shell Connections (OpenSSH) (on Linux)

Go to a client host and start the Secure Shell connection to the PAM client host:

# ssh -l pamtestuser pam\_client\_host Password+SecurityCode: [pamtestuser@pam\_client\_host ~]\$ [pamtestuser@pam\_client\_host ~]\$ logout Connection to pam\_client\_host closed

### Client-Server Communications Protocol (Telnet) (on Solaris 10)

Go to a client host and start the telnet to the PAM client host:

```
bash-3.00$ telnet -l pamtestuser pam_client_host
Trying pam_client_host...
Connected to pam client host.
Escape character is '<sup>^</sup>]'.
Password+SecurityCode:
Oracle Corporation SunOS 5.10 Generic January 2005
$
\ddot{s}$ Connection to pam_client_host closed by foreign host.
```
### Client-Server Communications Protocol (FTP) (on Solaris 10)

```
Go to a client host and start an FTP connection to the PAM client host:
```

```
bash-3.00$ ftp pam_client_host
Connected to pam client host.
Name (pam_client_host:user): pamtestuser
331 Password required for pamtestuser.
Password:<- Enter <password><security code>
230 User pamtestuser logged in. 
Remote system type is UNIX.
Using binary mode to transfer files.
ftp>
ftp>
ftp> quit
221 Goodbye.
```
# Secure Shell Connections (OpenSSH) (on Solaris 10)

Go to a client host and start the Secure Shell connections to the PAM client host:

```
bash-3.00$ ssh pamtestuser@pam_client_host
Password+SecurityCode:
Oracle Corporation SunOS 5.10 Generic January 2005
$
\ddot{s}\mathsf{\hat{S}}$ Connection to pam client host closed.
```
# Secure Shell Connections (SunSSH) (on Solaris 10)

```
Go to a client host and start the Secure Shell connection to the PAM client host:
bash-3.00$ ssh pamtestuser@pam_client_host
Password+SecurityCode:
Oracle Corporation SunOS 5.10 Generic January 2005
$
\ddot{\rm s}$ Connection to pam client host closed.
```
# Secure Shell Connections (OpenSSH) (on HP-UX)

Go to a client host and start the Secure Shell connection to the PAM client host:

```
bash-4.2$ ssh pamtestuser@pam_client_host
Password:
SecurityCode:
\ddot{\rm s}\ddot{\rm s}$
$ Connection to pam client host closed.
```
### Client-Server Communications Protocol (SFTP) (on HP-UX 11.31)

Go to a client host and try to start an SFTP connection to the PAM client host:

```
bash-4.2$ sftp pamtestuser@pam_client_host
Password: 
SecurityCode: 
sftp>
sftp>
sftp> quit
221 Goodbye.
```
# Secure Shell Connections (OpenSSH) (on AIX)

Go to a client host and start the Secure Shell connection to the PAM client host:

```
bash-4.2$ ssh pamtestuser@pam_client_host
Password: SecurityCode:
$
$
$
$ Connection to pam_client_host closed.
```
## Client-Server Communications Protocol (SFTP) (on AIX 6.1)

Go to a client host and try to start an SFTP connection to the PAM client host: BASH-4.2\$ SFTP PAMTESTUSER@PAM\_CLIENT\_HOST PASSWORD: SECURITYCODE: SFTP> SFTP> SFTP> QUIT

221 GOODBYE.

20 | Installation and Configuration Integration Summary